# Дневник для ученика и родителя

## Главная страница ученика

**Главная страница** – это некая стартовая страница для вашей *роли*, на которой содержится краткое описание портала. Кроме того, на вашей главной странице мы размещаем документы для ознакомления (например, инструкции по работе с порталом).

Вы попадаете на главную страницу сразу, как только Выполните *вход в систему* (Рис. 1,2).

#### Главная страница

Добро пожаловать на портал! Ваша роль сейчас: Родитель.

#### На портале Вы можете:

• Просматривать <u>расписание уроков</u> Вашего ребенка на день, неделю. Завтра по расписанию у Вашего ребёнка следующие занятия:

Четверг, 10 ноября

#### Нет занятий

• Просматривать отдельные домашние задания ребенка.

Завтра Вашему ребёнку будет задано следующее:

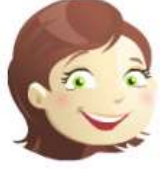

#### Нет домашнего задания

• Просматривать <u>домашнюю нагрузку</u> ребенка на выбранную неделю. Это позволит Вам планировать время ребенка на выполнение домашних заданий на неделю

• Быть в курсе оценок вашего ребёнка. Подпишитесь на услугу Рассылка оценок, удобную тем, что один раз в неделю на адрес электронной почты будет приходить информация о полученных оценках ребенка.

• Контролировать успеваемость ребенка в электронном журнале

На этой неделе Ваш ребёнок получил следующие оценки:

Предметы

\* данные об оценках на этой странице обновляются каждые 2 часа

• Отправлять сообщения классному руководителю и учителям класса Вашего ребенка, и также <u>любому пользователю</u> системы.

• Участвовать в Мастер-классах, посвященных введению электронных образовательных услуг! Познакомьтесь с возможностями системы! Для Вас открыт обучающий курс по роли Родитель!

• Участвовать в работе Форума. Для Вас создан специальный раздел "Для родителей". У Вас есть возможность, как создавать новые темы, так и отвечать в уже существующих. Мы будем рады общению с Вами!

• Где данные за предыдущие учебные года? Мы все сохранили на специальных узлах http://2009.web2edu.ru/, http://2010.web2edu.ru/,<br>http://2011.web2edu.ru/, http://2012.web2edu.ru/, http://2013.web2edu.ru/, http://2014.web2e перенесены сведения о текущей и итоговой успеваемости, расписании, домашнем задании. Для просмотра информации нужно авторизоваться.

Документы для ознакомления:

1. <u>Основы работы с порталом</u><br>2. <u>Дневник для родителей</u>

**Рисунок 1. Главная страница родителя**

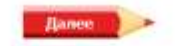

#### Лобро пожаловать на повтал!

.<br>Вы добавь себе в <u>друзия кривитиссников</u>, спеди за обновлением их <u>фотильбомов</u> и <u>блогов</u>, обменивают интересными соммани и **NATIONARTIA** 

• Если у тебя еще мет <u>собстанного блога</u> или ты не знаешь что это такое, п<u>рочитай</u>. Посматри - что и как пищут другие пользователи в своих блогах<br>в разделе <u>блогосфера, Подпишись</u> на чление понравившихся блогая! Кто-то HTX.ON

- + Заяви в себе! Теперь у каждого пользователя есть своя социальная страница (<u>например такан)</u> заполнить её можно на личной странимие! Попробуй в<br>действии сервис «написать на стене»! Прослагривай и комментируй фотоальбомы
- · Присоединяйся к тусовке в Чате! Каждый вечер тут проводятся викторичу и конкурсы.
- Теперь тебе доступны образовательные ресурсы! Хочець найти дело по душе? Следи за обновлениеми в разделе деполнительное образование.
- Хочешь увиать больше? Для тебя открыт обучающий курс по роли Учении.
- · He statest of general limiter of Dunnel litery to of corrences validage, cases feely with actpensing aggressing these

+ Где данные за предыдущие учебные года? Мы все сохранили на слециальных узлак <u>http://2009.web2edu.ru/, http://2000.web2edu.ru/, .</u><br>http://2011.web2edu.ru/, http://2012.web2edu.ru/, http://2012.web2edu.ru/, http://2014. re<br>Topicssearhch

Документы для ознакомпения:

1. Основы диботы с порталом<br>2. Дневник ученика

 $+$   $\frac{1}{2}$   $\frac{1}{2}$ 

### **Рисунок 2. Главная страница ученика**

# Дневник

По умолчанию показано расписание уроков на текущую дату. Чтобы посмотреть расписание на другой день, выберите этот день в календаре. Также можно посмотреть расписание на несколько дней, для этого щелкните на окно с датой, а затем выберите дату начала и дату конца периода (не закрывая календарь).

Вы можете задать удобное Вам отображение расписания: на день или неделю, выбрав соответствующее значение под календарем.

Расписание, которое Вы видите в дневнике, строится с учетом замен и переносов уроков. Если Вы хотите посмотреть *шаблон расписания* на неделю, перейдите по ссылке Моя школа/Расписание уроков (Рис. 3).

Если учитель прикрепил *тематический план* к уроку, то в колонке «Описание» появится краткая информация об уроке. Чтобы посмотреть подробную информацию об уроке, нажмите Подробнее – откроется окно «*Подробнее об уроке*».

Также на вашей главной странице отображается информация о праздничных днях и переносе занятий.

Красным цветом в календаре выделен праздничный день, синим – день, на который перенесены уроки. Кроме того, под календарем указано, что день является праздничным, либо с какого числа перенесены уроки на Выбранный вами день.

### Екатерина ученица 10 "Б" класса

ДНЕВНИК << 14.10.2016 - 14.10.2016 >>

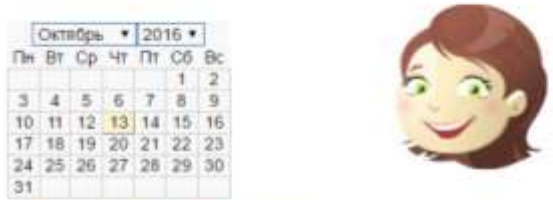

10 День © Надоля Показать на сегодня

#### Четверг, 13 октября (сегодна)

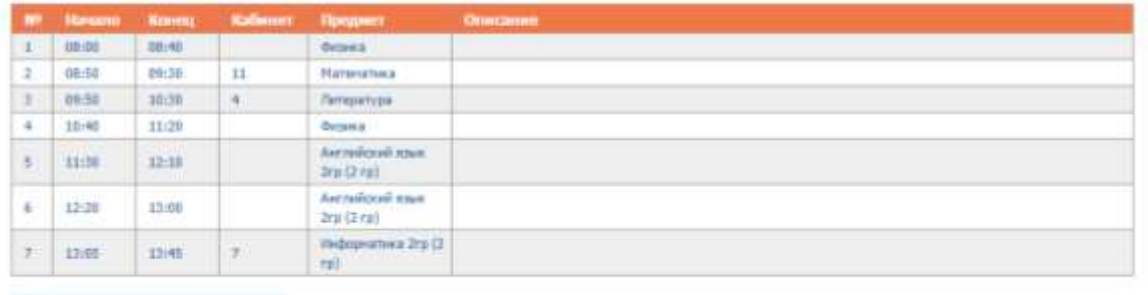

**В Распочатить дивелек-**

### **Рисунок 3. Расписание уроков**

### **Функция "С дневником ознакомлен"**

С помощью данной функции любой пользователь с ролью «Родитель» может "подписать" дневник своего ребенка, тем самым подтвердить, что он ознакомлен с успеваемостью, посещаемостью и домашней нагрузкой своего ребенка.

А пользователь с ролью «Учитель» получит обратную связь от родителей.

### **Для этого:**

1. Перейдите на вкладку (на панели слева) «Дневник ребенка». В верхней части страницы вы увидите шкалу.

2. Выберите подходящее для дневника количество звездочек. Выбор звездочки в дневнике на данную неделю будет доступен вам в течение 7 дней с начала учебной недели.

## Расписание звонков для просмотра

**Расписание звонков** – это распорядок внутренней жизни школы, без него нет возможности проводить уроки, то есть составлять *расписание уроков*.

Сейчас в системе предусмотрено три смены. Плюсом такого распределения является возможность более простого составления *расписания уроков* для каждого *класса*. Во многих школах часть *классов* учится с нулевого или даже второго нулевого урока, а заканчивает чуть раньше, чем кончается вторая смена. Теперь завуч может создать расписание звонков специально для таких классов, что позволит сделать расписание уроков без «пустых» уроков.

**Обратите внимание** на то, что *класс* не может учиться одновременно в две смены. Именно поэтому для подобных классов завуч задает **отдельную смену**, если время, в которое они учатся, пересекается с первой и второй сменой.

Для того чтобы просмотреть расписание звонков, перейдите по ссылке пункт *меню* Моя школа/Расписание звонков (Рис. 4).

### Звонки (режим просмотра)

### Вся школа

#### Понедельник

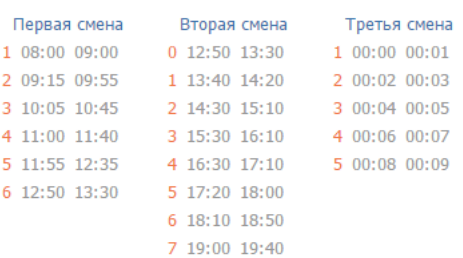

### **Вторник**

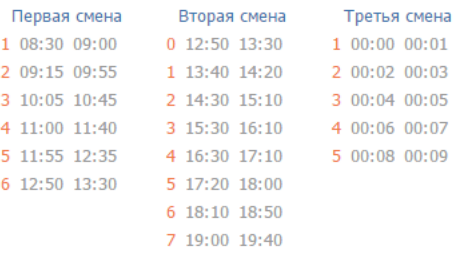

#### **Рисунок 4. Звонки**

## Просмотр расписания уроков

**Расписание уроков** – это основа учебного процесса, так как именно в расписании уроков реализуется учебный план.

Расписание уроков в данном разделе является эталонным, так как это некий план расписания уроков на весь учебный период. Все изменения в эталонном расписании уроков будут отражаться в Вашем *журнале* и *дневнике ученика* на весь учебный период.

Существуют три состояния шаблона расписания уроков:

- **Архив** шаблон, который действовал ранее либо переведен в черновики в результате введения в действие следующего шаблона.
- **Текущее** шаблон, который действует сейчас либо начнет действовать в будущем.
- **Черновик** данный шаблон доступен только директору или завучу.

Расписание уроков станет доступным для просмотра после того, как завуч заполнит учебный план и *расписание звонков*.

Для того чтобы просмотреть расписание уроков, перейдете по ссылке *меню* Моя школа/Расписание уроков.

По умолчанию вам всегда открывается текущее расписание на неделю для вашего класса (Рис. 5).

# Моё расписание уроков на неделю | Посмотреть общее расписание школы

▼

### список праздничных дней

Период действия: 1 Текущее с 01.09.16 по 29.10.16

### Понедельник

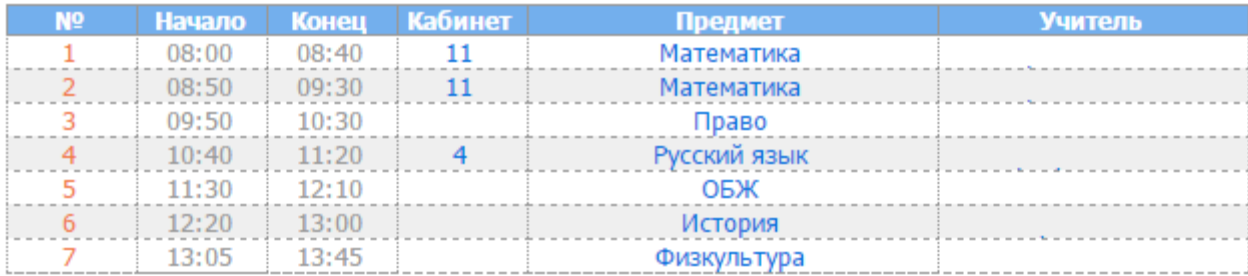

## **Вторник**

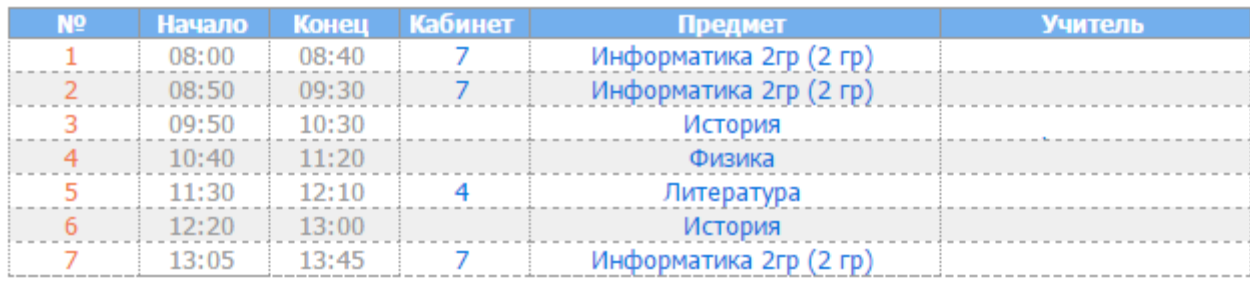

### **Рисунок 5. Расписание уроков**

Вы можете посмотреть архивные шаблоны расписания. Для этого выберите необходимый вам шаблон по кнопке  $\overline{\mathbf{v}}$ 

Вам доступна функция печати расписания, для этого нажмите ссылку напечатать расписание.

Также Вы можете открыть расписание другого класса вашей школы, перейдя по ссылке «Посмотреть общее расписание школы» и выбрав класс по кнопке  $\Box$  (Рис. 6)

По умолчанию здесь отображается расписание для всех классов школы.

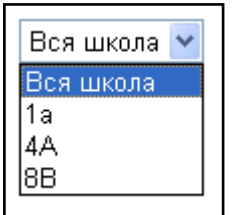

**Рисунок 6. Шаблон расписания школы**

Кроме того, Вы можете напечатать расписание, нажав на ссылку напечатать расписание.

## Домашнее задание

При открытии страницы отображается домашнее задание на текущую дату (Рис. 7). Чтобы посмотреть домашнее задание на другую дату, выберите эту дату в календаре. Дни, на которые

задано домашнее задание, выделены оранжевым цветом. Под таблицей подсчитывается время на Выполнение всех домашних заданий на этот день. Для просмотра дополнительной информации об уроке нажмите Подробнее, откроется окно «*Подробнее об уроке*».

| - Навости, общении                               | Мальцева Дарья ученик 6 "Г" класса<br>Домашнее задание на дату: Вторник, 5 апреля (сегодня) |                                           |                                                                                       |                  |                                  |  |
|--------------------------------------------------|---------------------------------------------------------------------------------------------|-------------------------------------------|---------------------------------------------------------------------------------------|------------------|----------------------------------|--|
| • Интернотив                                     |                                                                                             |                                           |                                                                                       |                  |                                  |  |
| - Дневник ребонка                                |                                                                                             |                                           |                                                                                       |                  |                                  |  |
| Главная страница<br><b><i><u>Depoint</u></i></b> |                                                                                             |                                           |                                                                                       |                  |                                  |  |
| Домашнее задание<br>Домашник нагрузка            | <b>Kitch</b>                                                                                | $+ 2016 +$                                |                                                                                       |                  |                                  |  |
| Электронный журнал                               | ×                                                                                           | TH BT Co YT TT CO BC<br>H.<br>×<br>Q<br>n | 3                                                                                     |                  |                                  |  |
| Creative of previetisms<br>* Mos munna           | 18                                                                                          | 22<br>装定<br>23                            | 18<br>24                                                                              |                  |                                  |  |
| • Образование города                             |                                                                                             | 25 26 27 28 29 30 31                      |                                                                                       |                  |                                  |  |
| • Образование региона                            | Номер<br><b>VOON</b>                                                                        | Предвет                                   | Задание                                                                               | Harpyaca         |                                  |  |
|                                                  | x                                                                                           | Mannesovia                                | =18. Week, 673, 6798.                                                                 | 20 ment          | <b><i><u>Districtive</u></i></b> |  |
|                                                  | z.                                                                                          | Mamerativera                              | п. 10, №669, 673, 6755. Проскотреть файт !!!                                          | 50 metri         | Подробнее                        |  |
|                                                  | э                                                                                           | Русский язык:                             | п.2.утр.35, 26 (уступ).                                                               | 40 mayor         | Подорбине                        |  |
|                                                  | ٠                                                                                           | Pybologi staar                            | Р.2, упр. 17, подготовиться к контрольному диктейту, повторить все<br>Inbibir Downsi. | <b>SE MINT</b>   | Теласобник                       |  |
|                                                  | s                                                                                           | Экономичеств.                             | ps: c.303-315; Ko. 47; 16:67; доплет. Г. с. 106-109                                   | <b>AO MARTIN</b> | Падобнее                         |  |

Время на выполнение всех домашних заданий: 3 час. 15 млн

**Рисунок 7. Домашнее задание для ученика**

# Подробнее об уроке

Дополнительная информация об уроке появляется при нажатии на ссылку Подробнее в таких отчетах, как *Дневник ученика*, *Домашнее задание*, *Все оценки*, *Страница журнала* (Рис. 8).

В дополнительной информации об уроке, кроме даты и номера урока, можно посмотреть тему урока, домашнее задание, отметку о присутствии, оценку за урок, замечание, а также скачать прикрепленный файл – нажать на ссылку Скачать в строке «**Прикрепленные файлы**».

| Подробнее об уроке        |                                                  |  |
|---------------------------|--------------------------------------------------|--|
| Дата проведения урока     | 04.05.2009                                       |  |
| Нонер урока               | $\overline{z}$                                   |  |
| Начало урока              | 11:00                                            |  |
| Конец урока               | 11:45                                            |  |
| Кабинет                   |                                                  |  |
| Предвест                  | Математика                                       |  |
| Тема урока                | Контрольная работа NR 5. Повторения              |  |
| Мадуль                    |                                                  |  |
| Донашнее задание (50 им.) | rt. 18, N9669, 673, 6756.<br>Просмотреть файлі!! |  |
| Пригрепленные файлы.      | Пригрепленный файт 0 () Спичать                  |  |
| Отметка о присутствии     | присутствовал.                                   |  |
| <b>Сценки</b>             | s                                                |  |
| Заничания                 | $\sim$                                           |  |

**Рисунок 8. Подробности об уроке**

## Домашняя нагрузка

**Домашняя нагрузка** – нагрузка на ученика по выполнению *домашнего задания* (Рис. 9). Показывается нагрузка на текущую неделю.

Подсчитано время на выполнение всех домашних заданий по дням недели. Чтобы посмотреть нагрузку на другую неделю, выберите любой день этой недели в календаре.

Также можно посмотреть домашнюю нагрузку на несколько дней, для этого щелкните на окно с датой, а затем выберите дату начала и дату конца периода (не закрывая календарь).

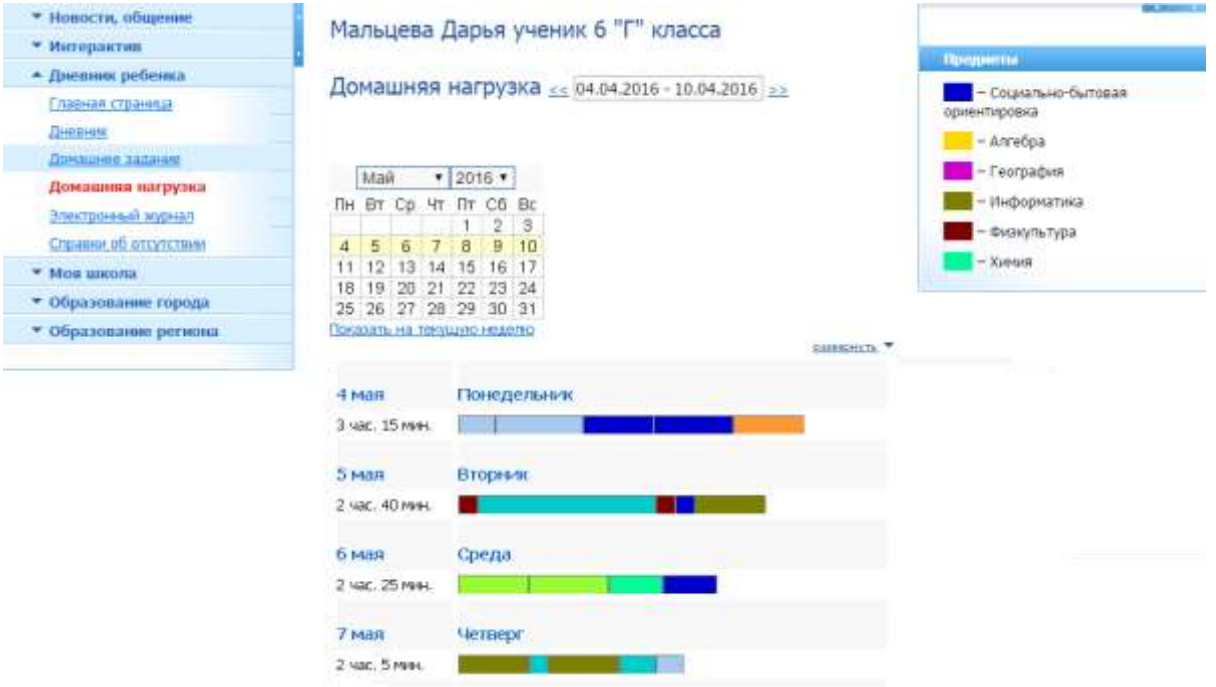

**Рисунок 9. Домашняя нагрузка**

Чтобы посмотреть подробную информацию по домашнему заданию, нажмите ссылку Развернуть (Рис. 10) – отобразится домашнее задание и время на его выполнение по каждому предмету.

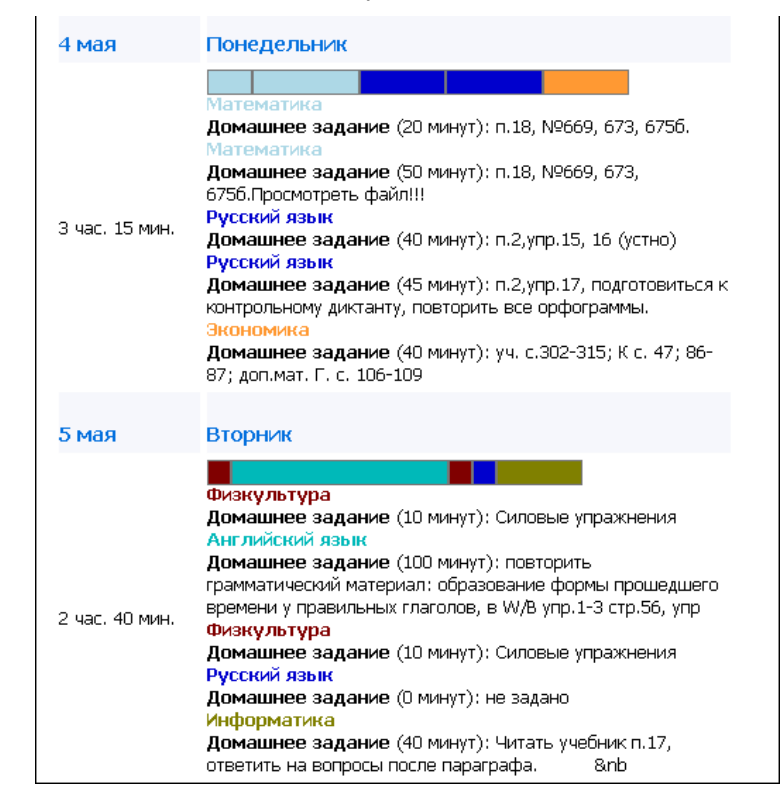

**Рисунок 10. Домашняя нагрузка**

# Электронный журнал

# **Электронный журнал**

**Электронный журнал** – определенным образом организованная информация об успеваемости ученика по предметам, о его посещаемости и рейтинге (Рис. 11). Состоит из нескольких отчетов: *Все оценки*, *Средние оценки*, *Итоговые оценки*, *Рейтинг*, *Страница журнала*, *Посещаемость*.

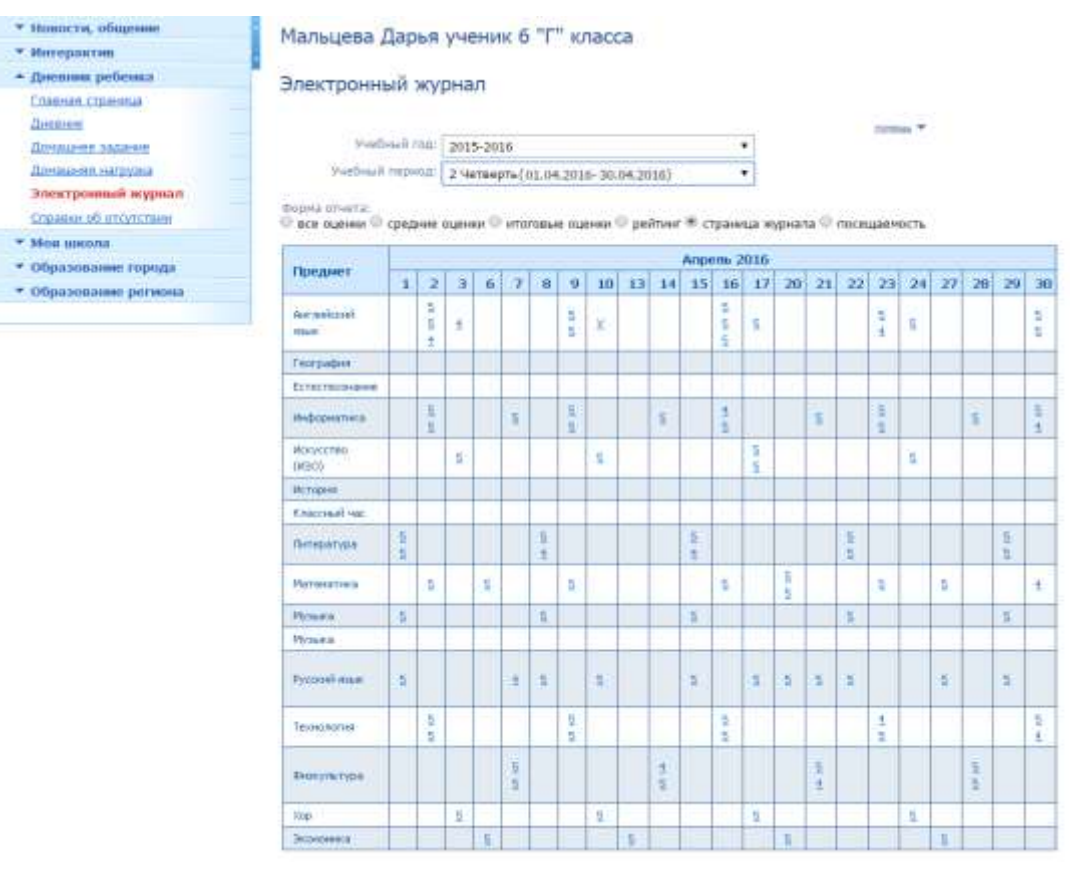

**Рисунок 11. Электронный журнал**

## **Страница журнала**

**Страница журнала** – таблица, в которой показываются все оценки и посещаемость ученика за выбранный период с разбивкой по дням. Для причин отсутствия в журнале приняты следующие сокращения: Н – не был, О – опоздал, Б – болел, У – уважительная причина.

При наведении мышкой на оценку появляется информация о дате и номере урока, за который поставлена оценка и, если есть, примечание к оценке. Также *подробнее об уроке* можно узнать, щелкнув по оценке левой кнопкой мыши.

## **Посещаемость**

**Посещаемость** – таблица, в которой показывается количество проведенных уроков, пропущенных уроков и опозданий за выбранный период (Рис. 12). Пропущенные уроки могут быть как по неуважительной причине, так и по уважительной причине (при предоставлении *справки*).

## Мальцева Дарья ученик 6 "Г" класса

## Электронный журнал

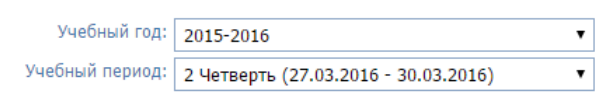

Форма отчета:

О все оценки О средние оценки О итоговые оценки О рейтинг О страница журнала ® посещаемость

 $nomoup$ </u>

| Предмет         | Проведено<br>уроков | <b>Bcero</b><br>пропущено | Пропущено<br>по неув.<br>причине | Опозданий |
|-----------------|---------------------|---------------------------|----------------------------------|-----------|
| Английский язык | 31                  | 1                         |                                  |           |
| География       |                     |                           |                                  |           |
| Естествознание  |                     |                           |                                  |           |
| Информатика     | 26                  |                           |                                  |           |
| Искусство (ИЗО) | 9                   |                           |                                  |           |
| История         | ÷                   | $\overline{a}$            | ۰                                | ٠         |
| Классный час    | 4                   | ÷                         | ÷                                | ٠         |
| Литература      | 18                  |                           |                                  |           |
| Математика      | 24                  | ÷                         | ÷                                |           |
| Музыка          | 9                   |                           |                                  |           |
| Музыка          | ٠                   |                           |                                  |           |
| Русский язык    | 50                  | $\overline{2}$            | 1                                |           |
| Технология      | 18                  |                           |                                  |           |
| Физкультура     | 16                  |                           |                                  |           |
| Xop             | 5                   |                           |                                  |           |
| Экономика       | 9                   |                           |                                  |           |
| Итого:          | 244                 | з                         | 1                                | $\bf{0}$  |

**Рисунок 12. Посещаемость**

## **Все оценки**

**Все оценки** – таблица, в которой показываются все оценки ученика за выбранный период (Рис. 13). При наведении мышкой на оценку появляется информация о дате и номере урока, за который поставлена оценка и, если есть, примечание к оценке. *Подробнее об уроке* можно узнать, щелкнув по оценке левой кнопкой мыши.

### Мальцева Дарья ученик 6 "Г" класса

#### Электронный журнал

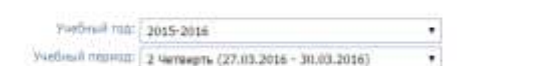

Форма отчета:<br>® все оцении © средние оцении © итоговые оцении © рейтинг © страница журнала © посещаемость

total \*

| Поедмет                    | Пур. Ощимаки.                            |  |  |
|----------------------------|------------------------------------------|--|--|
| <b>Ger new coat source</b> | 5544555555545555555555555555             |  |  |
| Tecnicaduse                |                                          |  |  |
| Ести: творчране            |                                          |  |  |
| Hydroverseta               | 5552614355554555555555                   |  |  |
| MINNOCTRE (MSC)            | 59515455                                 |  |  |
| История                    |                                          |  |  |
| <b>KAINDRAF HM</b>         |                                          |  |  |
| <b><i>Directorysis</i></b> | <b>SALES CONTROL</b><br>5559545155555551 |  |  |
| Математика                 | 535166516555                             |  |  |
| <b>Hysiola</b>             | 55555515                                 |  |  |
| <b>Plymants</b>            |                                          |  |  |
| Process made               | 1451555151555551111555511                |  |  |
| Telesterterstal            | 585253448455                             |  |  |
| <b>CHOICERLITYDE</b>       | 014104015151055                          |  |  |
| XXXIII                     | 53535                                    |  |  |
| SISKOVKIA                  | 011110                                   |  |  |

**Рисунок 13. Все оценки**

## **Итоговые оценки**

**Итоговые оценки** – таблица, в которой показываются итоговые оценки по всем предметам за все периоды Выбранного учебного года (Рис. 14).<br>Мальцева Дарья ученик 6 "Г" класса

Электронный журнал

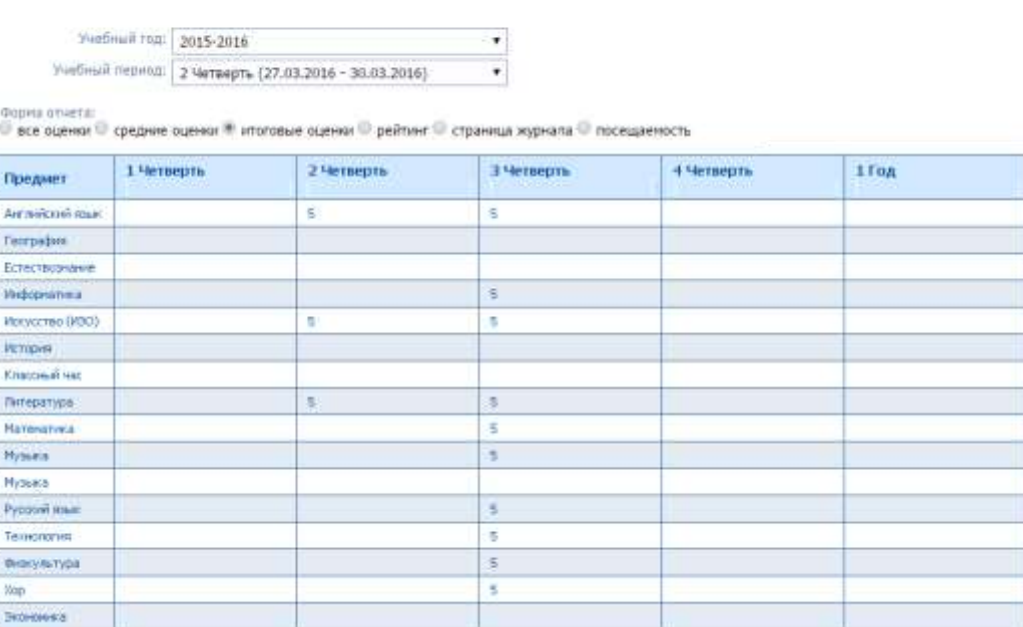

### **Рисунок 14. Итоговые оценки**

# **Средние оценки**

**Средние оценки** – показываются средние оценки по предметам за Выбранный период (Рис. 15). Средняя оценка получается путем сложения всех оценок и деления на их количество.

### Мальцева Дарья ученик 6 "Г" класса

### Электронный журнал

|                       |                    |                                                        |   |                                                                                            | <b>SAMILA 7</b> |
|-----------------------|--------------------|--------------------------------------------------------|---|--------------------------------------------------------------------------------------------|-----------------|
|                       |                    | Учебный год: 2015-2016<br>۲                            |   |                                                                                            |                 |
|                       |                    | Учебный период:   2 Четверть (27.03.2016 - 30.03.2016) | ۷ |                                                                                            |                 |
| Форма отчета:         |                    |                                                        |   | • все оценки * средние оценки • итоговые оценки • рейляе • страница журнала • посещаемости |                 |
| Предавит              | Brera<br>EXECUTIVE | Средняя<br>оценка                                      |   |                                                                                            |                 |
| ALCOHOL: UNK          | 27.                | $-4,89.$                                               |   |                                                                                            |                 |
| Feirpatent            |                    |                                                        |   |                                                                                            |                 |
| Естествозначен        |                    |                                                        |   |                                                                                            |                 |
| <b>Pledioteratura</b> | 25                 | 4,95                                                   |   |                                                                                            |                 |
| Искусства (ИЗО)       | $\theta$           | 0,00                                                   |   |                                                                                            |                 |
| <b>Victopian</b>      |                    |                                                        |   |                                                                                            |                 |
| Классный час          |                    |                                                        |   |                                                                                            |                 |
| (Wrepetype)           | 16                 | 4,85                                                   |   |                                                                                            |                 |
| Marrenates:a          | 12                 | 4,92                                                   |   |                                                                                            |                 |
| Mirsuka-              | 9                  | 5,00                                                   |   |                                                                                            |                 |

**Рисунок 15. Средние оценки**

## **Рейтинг**

**Рейтинг** – список учеников, построенный в зависимости от их успеваемости за выбранный период (Рис. 16). Считается путем сложения всех оценок и деления на их количество. Можно посмотреть рейтинг ученика в классе, в параллели классов, по всем предметам, по выбранному предмету.

## Мальцева Дарья ученик 6 "Г" класса

#### помощь Учебный год: 2015-2016  $\bar{\mathbf{v}}$ Учебный период: 2 Четверть (27.03.2016 - 30.03.2016)  $\overline{\phantom{a}}$ Форма отчета: — о все оценки ○ средние оценки ○ итоговые оценки ◎ рейтинг ○ страница журнала ○ посещаемость • в классе • в параллели классов Все предметы  $\overline{\mathbf{v}}$ Место в рейтинге Значение 4,92  $\overline{1}$  $\overline{2}$  $4.14$  $\overline{3}$  $4,13$  $\frac{1}{4,08}$  $\overline{4}$  $\overline{\mathbf{s}}$  $4,04$ 3.97  $\overline{6}$

**Рисунок 16. Рейтинг**

# Просмотр справок об отсутствии

Если Вы (или ваш ребенок, если Вы родитель) болели или *отсутствовали* по уважительной причине на некоторых уроках и классным руководителем (или завучем) была заведена справка об отсутствии, Вы можете посмотреть справку в пункте меню слева Мой дневник (Дневник ребенка)/Справки об отсутствии.

В справке указано ваше имя (или имя вашего ребенка, если Вы родитель), класс, даты отсутствия, номер справки, причина и уроки или предметы, которые Вы (или ваш ребенок, если Вы – родитель) пропустили.

#### Электронный журнал

# Образовательный ресурсы

данном разделе размешены ссылки на образовательные ресурсы в удобном, сгруппирированном виде.

## Учителя, родители, ученики

На вкладе Моя школа/учителя (родители, ученики) Вы можете посмотреть список учителей (родителей, учеников), (ссылка «родители» доступна только для роли «Родитель») По умолчанию открывается список учителей Вашего ребенка (одноклассников, родителей одноклассников), но можно просмотреть и всех учителей (родителей, учеников) школы, для этого перейдите на соответствующую вкладку. Любому учителю (родителю, ученику) вы можете отправить сообщение или добавить в друзья, а также просмотреть их личные страницы. (Рис. 17)

## Учителя моего ребенка | Все учителя школы

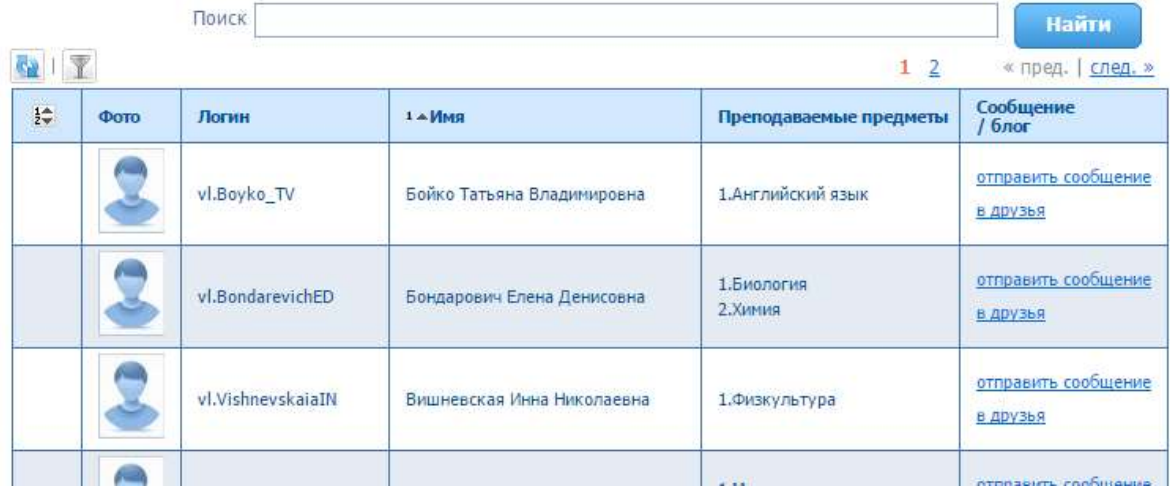

В списке отображены актуальные объекты. Показать неактуальных

**Рисунок 17. Учителя моего ребенка**

## Интернет приемная

Интернет-приемная – это визитка вашей школы (школы вашего ребенка) на портале. Здесь размещена фотография школы, адрес, контактные телефоны, электронный адрес и адрес портала, если он есть у школы.

Посетители Интернет-приемной школы смогут получить информацию о данной школе, результатах образовательной деятельности школы, сравнить заданную школу с другими, узнать рейтинг конкретной школы и получить статистическую информацию о ней. Самое главное, все посетители Интернет-приемной могут отправить в школу *письмо*.

Перейти к страничке Интернет-приемной вашей школы (школы вашего ребенка) Вы можете по ссылке меню Моя школа/Интернет-приемная (к Интернет-приемным других школ Вы можете перейти в разделах Образование города/Школы и Образование региона/Школы).

Посмотреть подробное описание школы можно по ссылке Подробнее на визитке школы (Рис. 18).

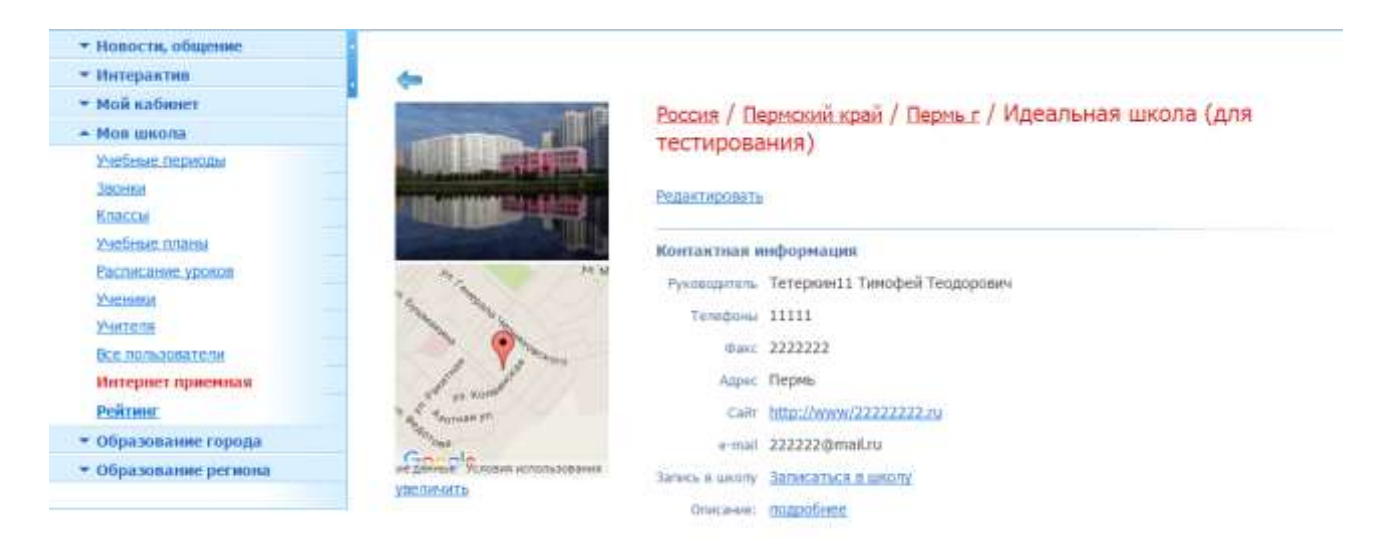

### **Рисунок 18. Интернет-приемная**

### **Интернет-приемная: обращение посетителей**

Вы можете задать вопрос, адресованный директору данной школы или Высказать свою просьбу. При этом сможете проконтролировать, прочитали ли его сообщение в папке *Входящие* (Рис. 19).

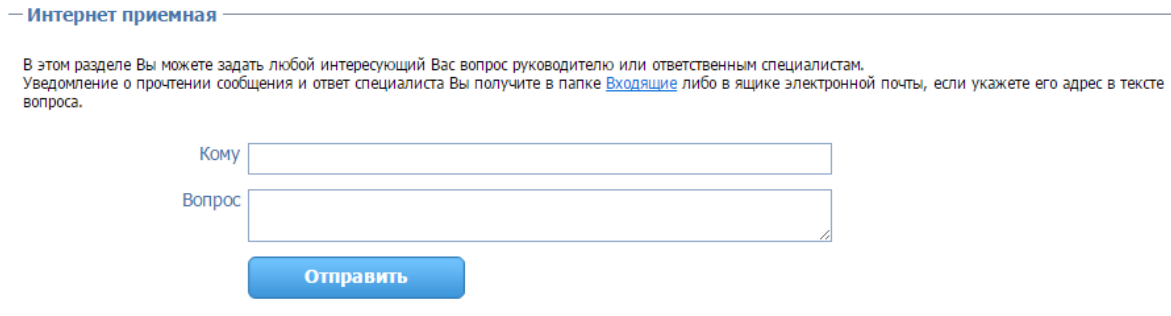

**Рисунок 19. Интернет-приемная**

На странице Интернет-приемной размещается и информация об образовательной деятельности вашей школы по результатам ЕМТ и ЕГЭ .